#### **Multi-Media**

## studywiz :

**Quick Start Series for Teachers**

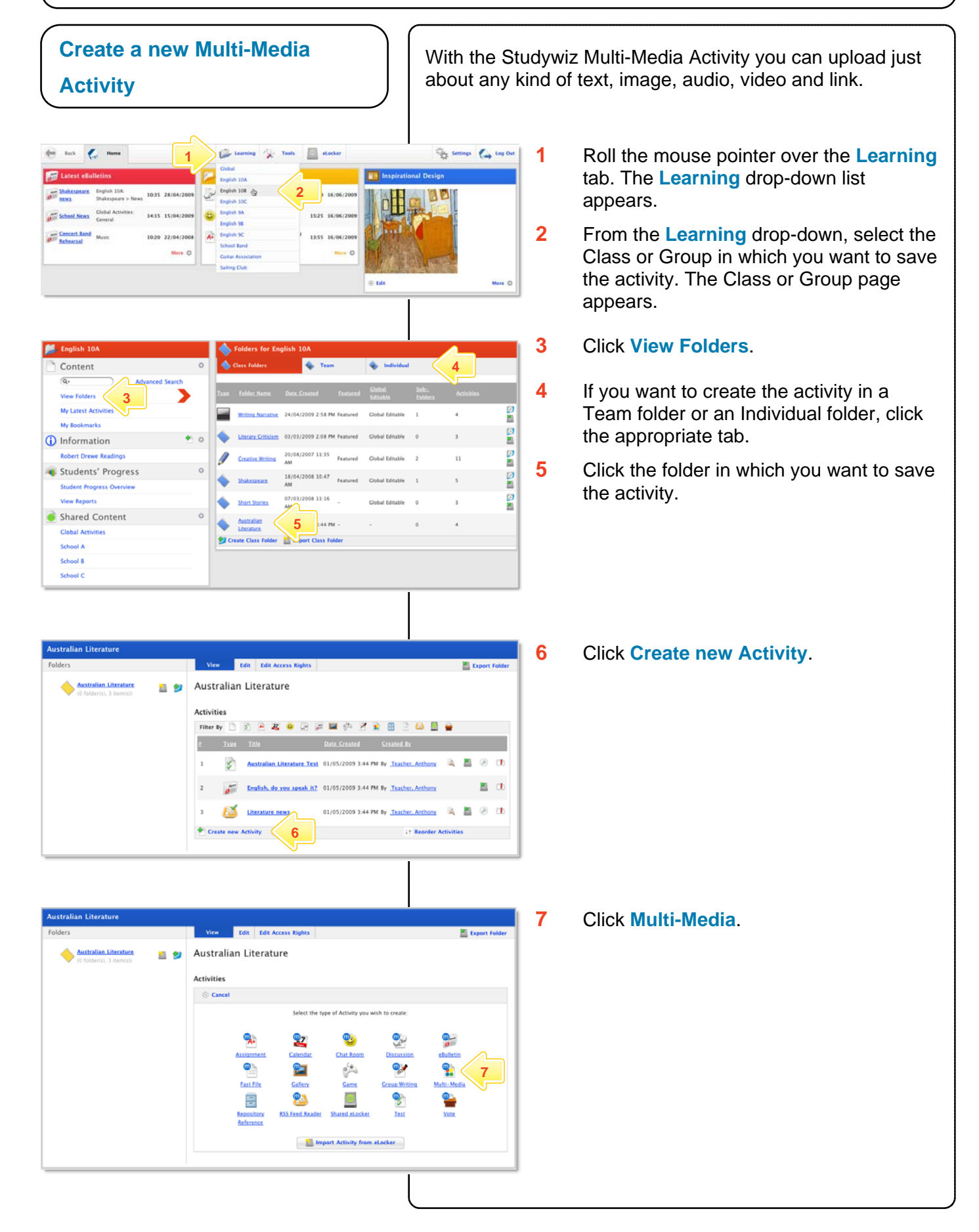

#### **Multi-Media**

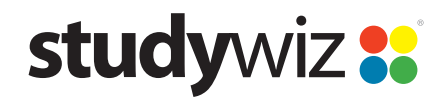

**Quick Start Series for Teachers**

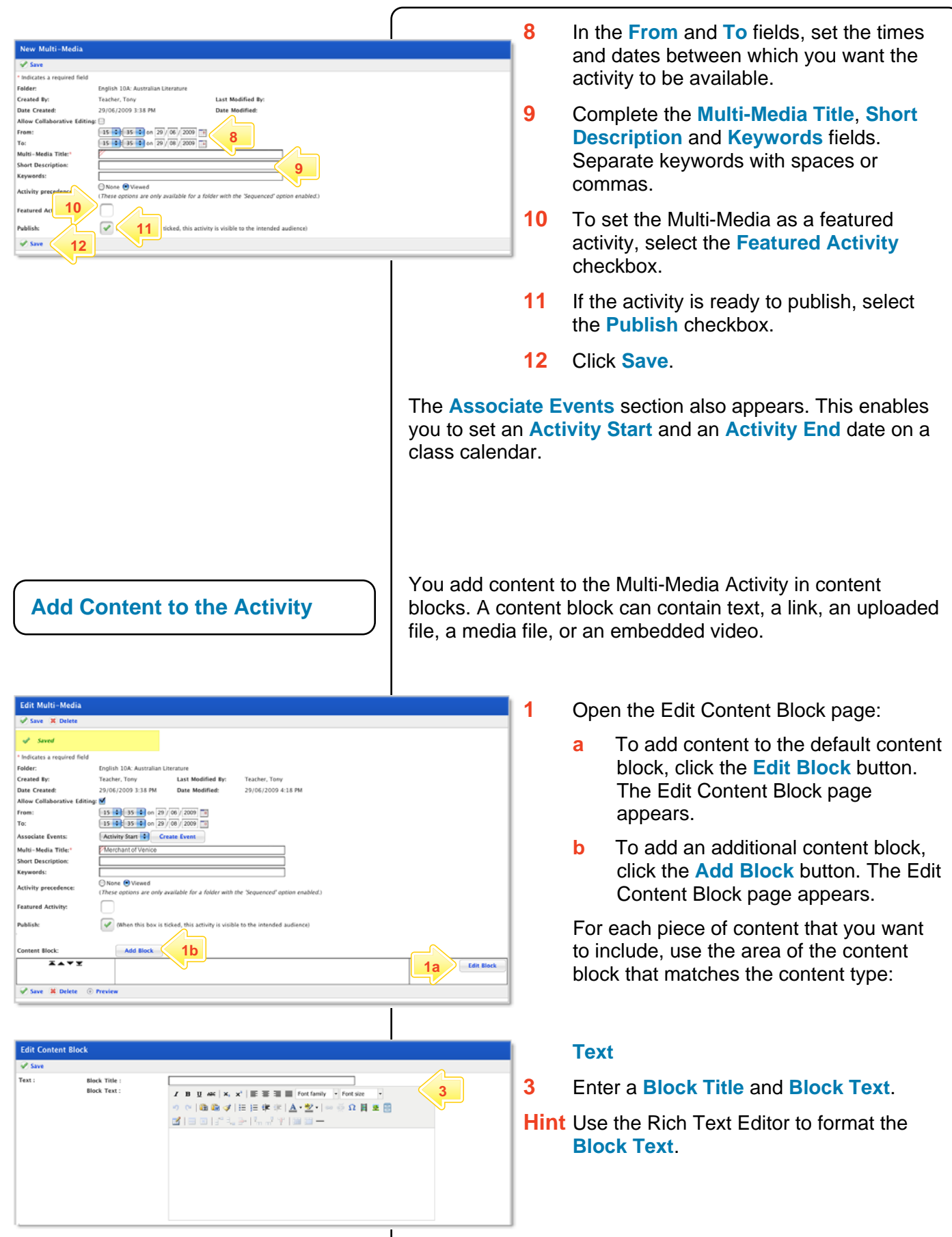

### **Multi-Media**

# studywiz <sup>98</sup>

**Quick Start Series for Teachers**

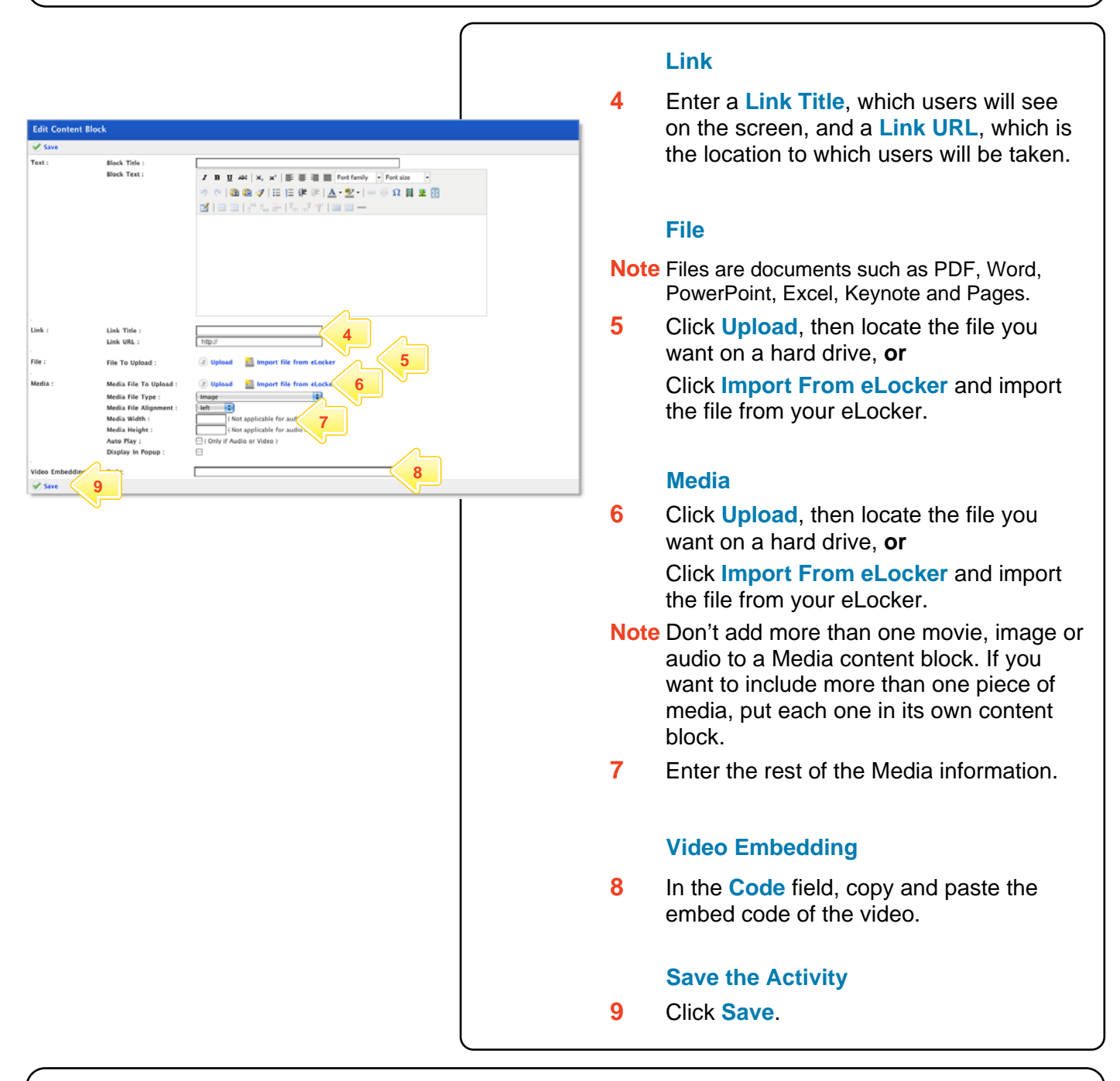

#### **Tips and Hints**

- **1** Set a prerequisite for a Multi-Media Activity by clicking the **Add Prerequisite** button. This allows you to specify a Test or QTAssessment that your students must complete before they can attempt the new activity.
- **2** Use Studywiz Multi-Media Activity to provide reference material for your students. This way you can track which students are doing their research!
- **3** Embed video from websites such as youtube, teachertube, or google videos to allow students to watch your selected movie without visiting those websites.

If you have any ideas for Multi-Media Activities, you're invited to share them with other teachers at the Studywiz Global Community – [http://studywizgc.org/.](http://studywizgc.org/) Log in using the button on your Studywiz deployment.